# OpenLAB ECM and Microsoft Excel: Managing Spreadsheets in a Regulated Environment

## Introduction

Microsoft Excel is powerful spreadsheet software used by labs for calculations, analytics, and tracking to monitor product quality and improve efficiencies. Due to its flexibility, Microsoft Excel has become popular among scientists and laboratory technicians.

In regulated environments such as the pharmaceutical industry, it is necessary to manage the risks associated with spreadsheets that contain data that are generated during a regulated product's lifecycle. Regulatory requirements such as US FDA 21 CFR Part 11 and EU Annex 11, demand that access control and full traceability of changes (recorded in an audit trail) are applied to spreadsheets containing data regarding regulated products.

Agilent OpenLAB ECM is a secure central data repository deployed by most leading pharmaceutical companies. OpenLAB ECM protects files and metadata from unauthorized modification or deletion. This technical note describes how to control and monitor changes to Microsoft Excel spreadsheets stored in the OpenLAB ECM environment without special modifications or add-on packages. Users can directly access data stored in OpenLAB ECM,

*Note: This technical note applies to spreadsheets stored in OpenLAB ECM. It is not for spreadsheets under continuous use or databases.* 

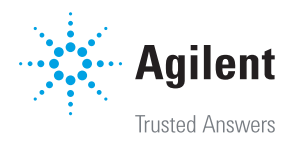

## Electronic records requirements

To comply with regulatory requirements such as FDA 21 CFR Part 11, spreadsheets containing regulated records must include the following characteristics:

- Access control with various user access levels
- Revision storage and version control
- Secure storage (protection from any unauthorized change or deletion)
- Audit trail for the file, and each of its cells
- Protection of sheet, rows, and cells

In addition, spreadsheets containing regulated records must be:

- Validated to ensure they perform calculations and reports correctly and as intended
- Archived and backed up to ensure they are protected for the required retention time

## Overview: OpenLAB ECM with Microsoft Excel spreadsheet compliance

Managing controlled Microsoft Excel spreadsheets with OpenLAB ECM is based on the three building blocks shown in Figure 1. OpenLAB ECM is the foundation that provides a secure repository to store and archive data. User access is restricted by password protection and a fine granularity of user privileges determining who can do what with data. OpenLAB ECM also provides revision control of all files stored within it.

OpenLAB ECM desktop integration allows users to open files and access data in OpenLAB ECM directly from desktop applications such as Microsoft Office.

The Microsoft Excel spreadsheet audit trail captures cellby-cell changes. Restricted user access to its functionality is available to prevent unauthorized users from changing spreadsheets or parts of spreadsheets.

## **Microsoft Excel** Audit-trail Restricted spreadsheet access Protection of cells

#### **OpenLAB ECM Desktop integration**

Integrates Microsoft Office with OpenLAB ECM

#### **OpenLAB ECM**

Revision Control User management & password protection Secure storage

Figure 1: Spreadsheet compliance building blocks.

## Configuring Microsoft Excel spreadsheets

#### Controlling access

Access to templates and data-containing files must be restricted to authorized users. There are two levels of protection for Microsoft Excel spreadsheets stored in OpenLAB ECM: file-level protection in OpenLAB ECM and cell-level protection in Microsoft Excel. As shown in figure 2, Microsoft Excel templates and data-containing files can be protected from unauthorized access and modification by storing them in OpenLAB ECM folders with controlled access. A password is used to allow specific users to develop, modify, and save spreadsheet templates.

To establish *file-level protection*, set the folder security in OpenLAB ECM as follows:

- For templates under development and validation, set access to be restricted only to authorized developers and not users.
- For released templates, set access to be read-only for all users.
- For folders with data-containing files, set contributor access to the users who perform calculations.

*Cell-level protection* involves password-protecting cells within the Microsoft Excel file to prevent modification of their contents. Protection must be enabled on all cells that contain formulas, constants, or other data not intended to be modified by users. The Microsoft Excel cell-locking feature prevents users from modifying or deleting values. In addition, when the tab key is used to move between fields, the cursor will only advance to unprotected cells. Data entry fields can be color coded, for example with a green outline, to make them easy for users to locate. When spreadsheet protection is enabled, all cells are protected by default. Only authorized users can unprotect data entry cells.

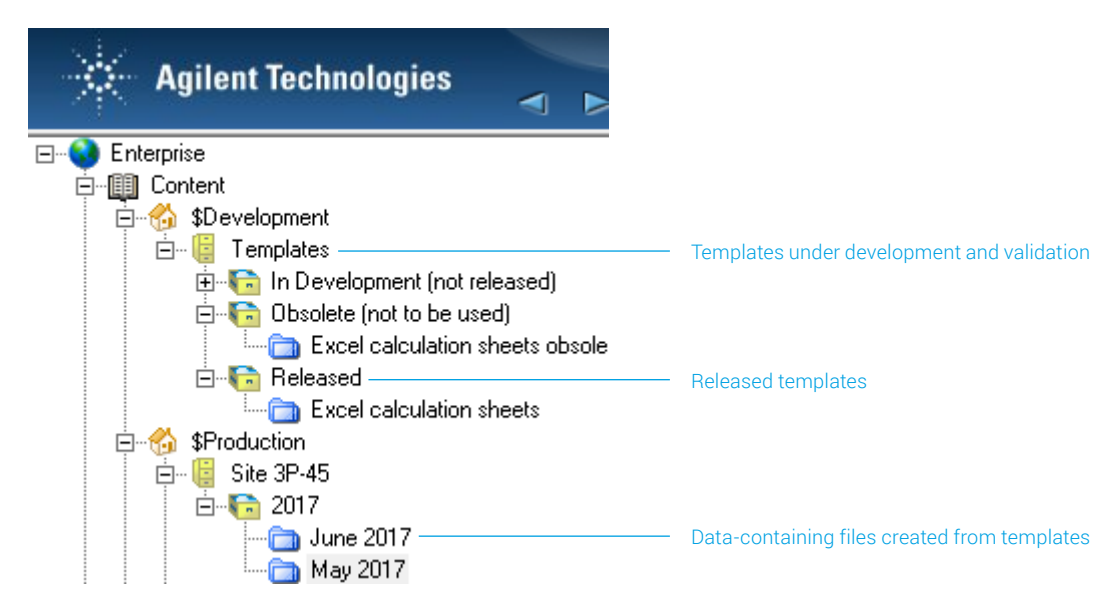

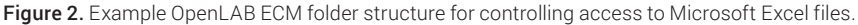

#### Tracking and controlling changes (audit trail)

In addition to actions taken on the spreadsheet file itself, it is important to be able audit the actions taken within the file. Microsoft Excel contains automatic audit trailing called "change history" that is activated using an Excel configuration option. Turning on the audit trail includes setting the audit trail duration. When a spreadsheet template is configured with password-protected access control, users cannot turn off or modify the audit trail.

When the audit trail is enabled, Microsoft Excel requires the user to save the modified file to another folder in OpenLAB ECM with a unique file name, and the audit trail is created. The Microsoft Excel audit trail automatically records all data entered or modified in the new file. Each time the user saves the modified file the audit trial will be updated. The audit trail cannot be modified or deleted by the user. Once saved, the file can be accessed, but not deleted without file-delete permission.

To set up the Microsoft Excel audit trail choose the "Review" tab, click "Share Workbook," choose the "Editing" tab in the pop-up window, and turn on (select) "Allow changes" (Figure 3).

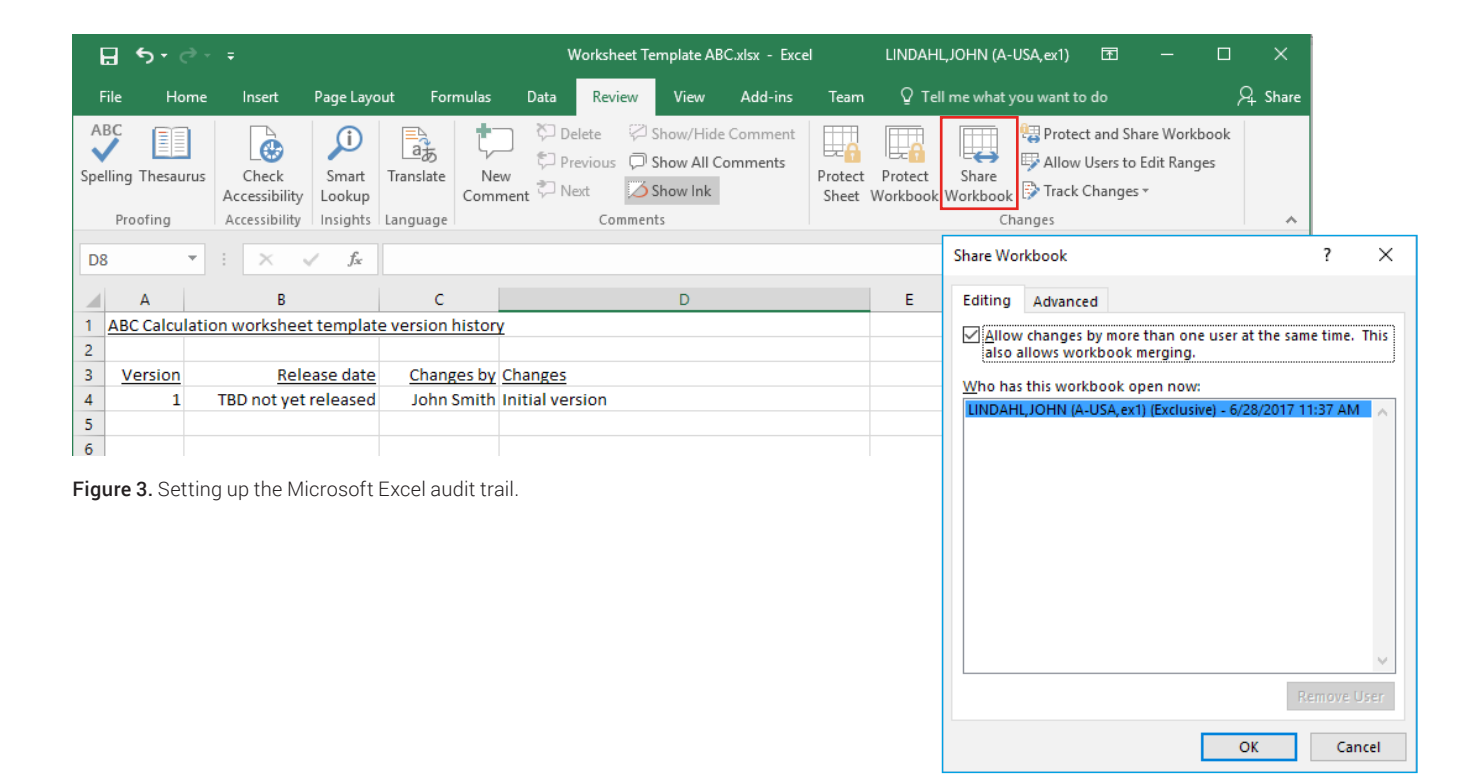

Next, switch to the "Advanced" tab (Figure 4A). Under the "Track Changes" section, choose "Keep change history for:" and specify 32767 days (which is about 89 years) or other value that best reflects the applicable retention policy. Switch back to the "Editing" tab, and turn off (unselect) "Allow changes…" (Figure 4B). It was only turned on to choose the duration setting.

To complete audit trail setup, choose the "Review" tab, click "Protect and Share Workbook," select "Sharing with track changes," and enter a password (Figure 5).

*Tip: Complete configuration of all other spreadsheet functionality and remove any test data before turning on the audit trail.* 

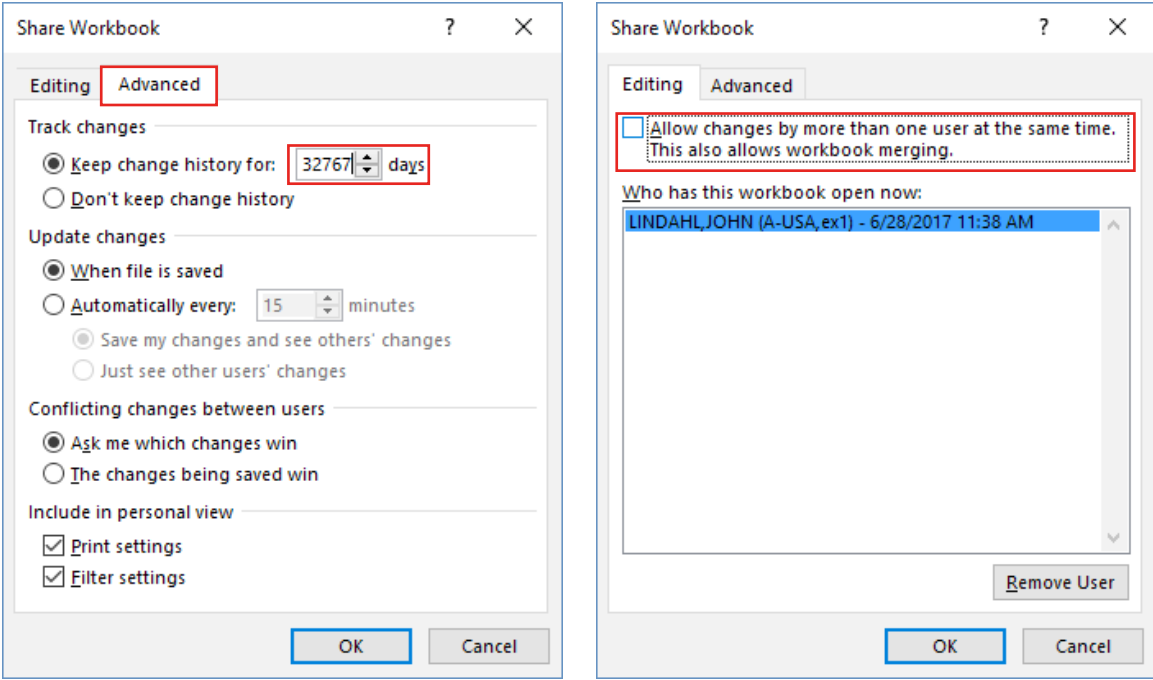

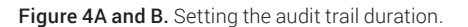

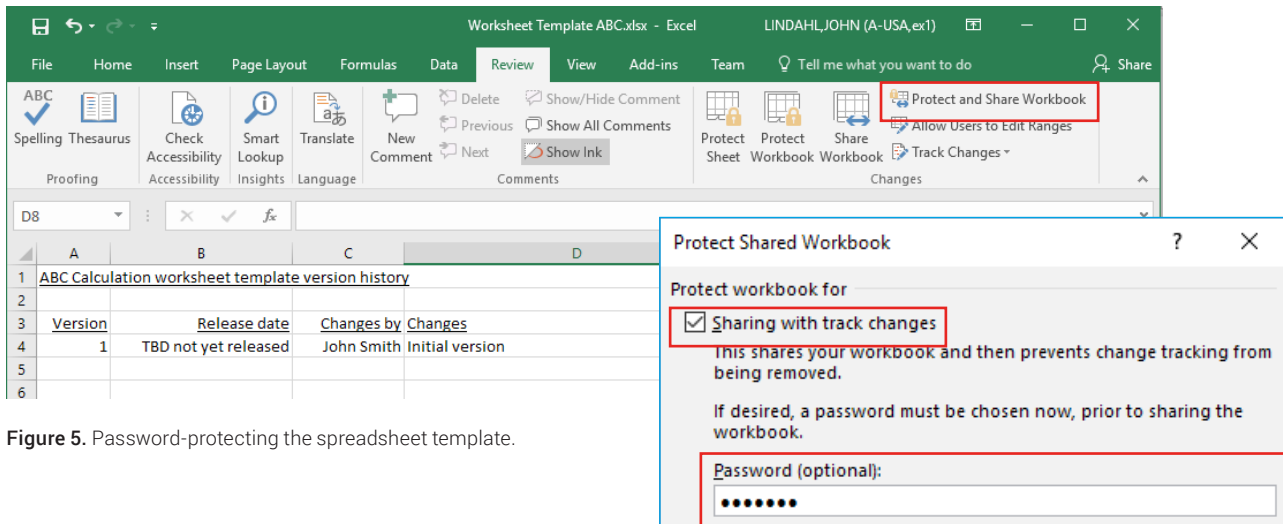

 $\mathsf{OK}% \left( \mathcal{M}\right)$ 

Cancel

#### Creating templates: best practices

Ideally, the spreadsheet template should format data outputs to meet organizational requirements and conventions including significant digits, rounding, units of measure, and warning messages. Outputs can also be formatted with highlights, text colors, or other cosmetic attributes to quickly attract and guide users' attention.

To ensure users use the correct version, the spreadsheet template should contain a version designation that appears on all displays and printed outputs. A version designation is simply text that indicates the name of the spreadsheet template and its version. The version designation is often placed in a protected cell--usually cell A1.

The spreadsheet template should include data entry checks for data entry cells. Data entry checks can restrict the type of data entered to text, numbers, or dates. For easy selection, a drop-down list of pre-established valid entries can be created. For example, a standard

list for "Severity" could contain only the values "Major," "Moderate," and "Minor." Another type of data entry check specifies the allowed range of values entered. For example, the data entry could be restricted to a value greater than or equal to 18.

#### Securing templates

As shown in Figure 6, when the spreadsheet template is ready for use, it must be stored in a secure read-only OpenLAB ECM folder.

*Note: The password used to protect spreadsheet templates should not be given to users.*

#### Validating templates

In regulated environments, spreadsheets must be validated for intended use in the same manner as other Commercial/Configurable Off-The-Shelf (COTS) products. Once the validated spreadsheet is in production use, its validated state must be maintained with change control.

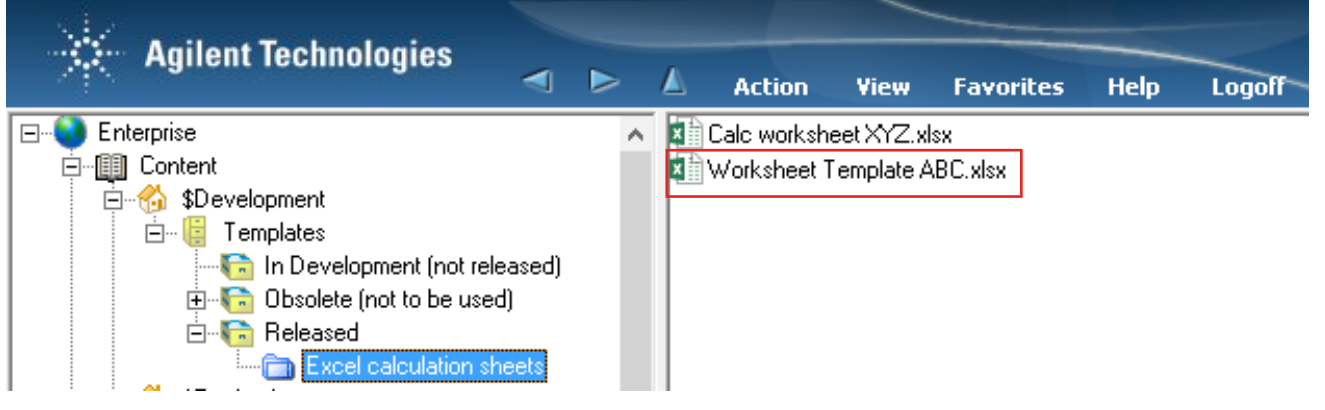

Figure 6. Storing the template in a secure folder in OpenLAB ECM.

#### Using templates

Users access spreadsheets by opening the template file from the read-only location in OpenLAB ECM (Figure 7).

After entering the required data, the user saves the worksheet to a data folder where the record of the calculation and reason is stored (Figure 8). The saved user file provides an electronic record that contains the application, data, and audit trail.

The spreadsheet can be reviewed and approved via electronic signature using OpenLAB ECM (Figure 9).

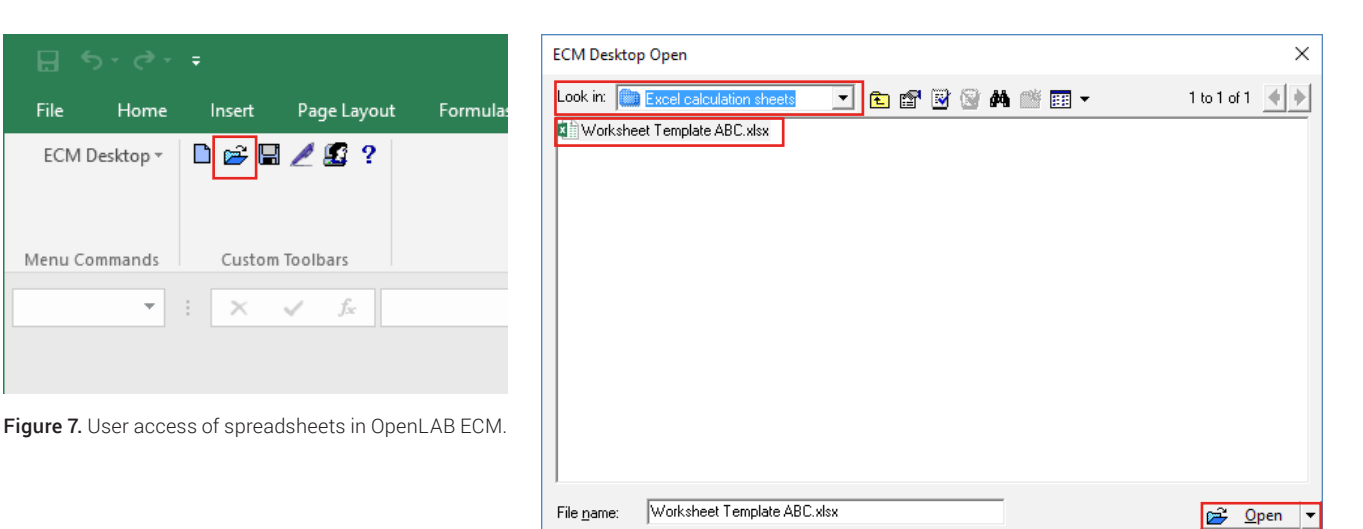

 $\text{Files of type: }\quad \boxed{\text{Excel Files}~(\text{``.sksx, ``.sktx, ``.skts, ``.skty, ``.sktm, ``.sktm, ``.sksb)}}$ 

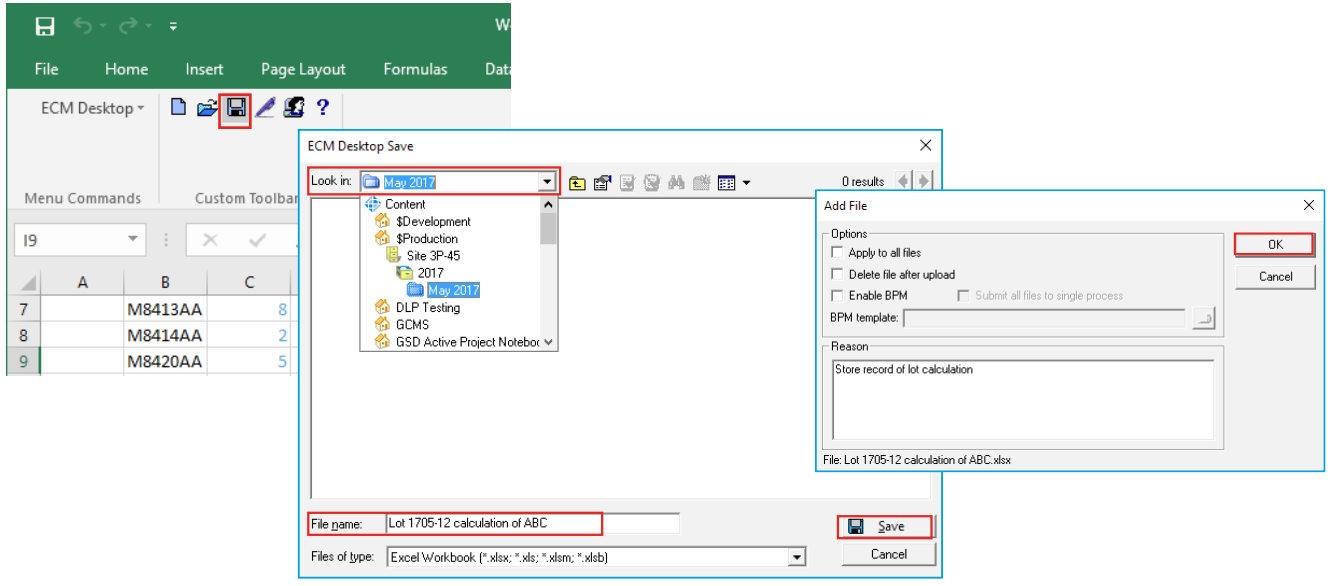

Figure 8. Saving the spreadsheet with the record of the calculation and reason.

Cancel

회

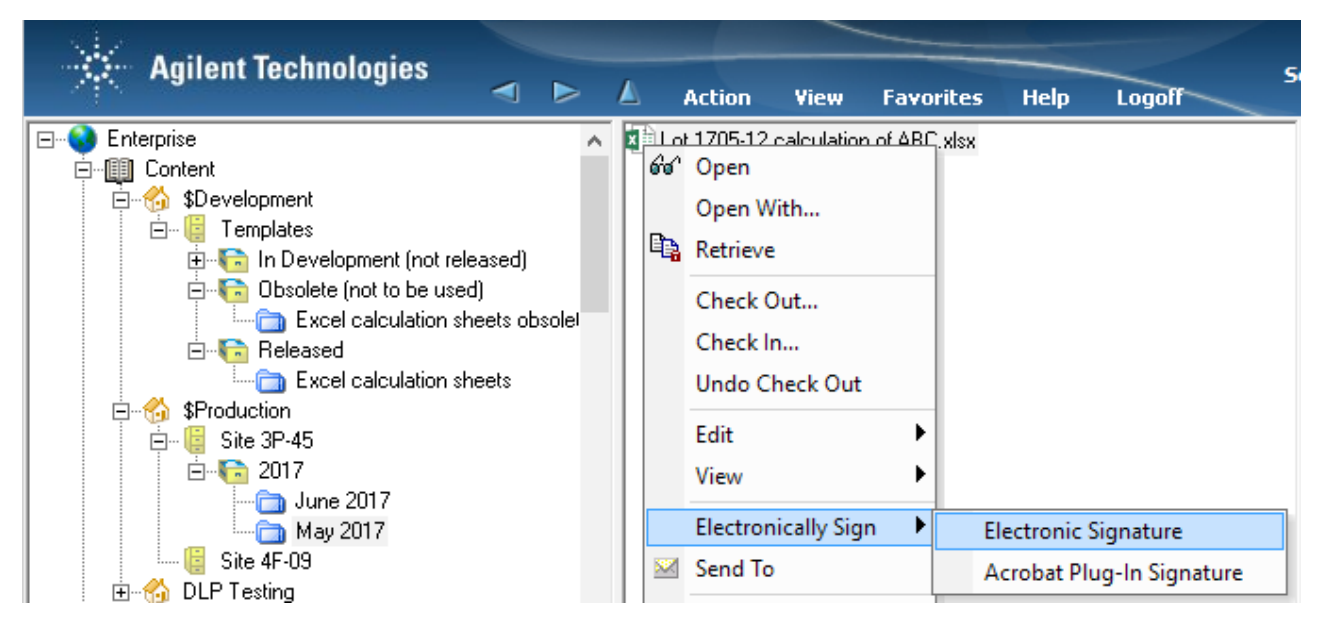

Figure 9. Spreadsheet review and approval using OpenLAB ECM.

#### Reviewing Microsoft Excel audit trails

The Microsoft Excel audit trial can be viewed at any time by choosing the "Review" tab and clicking "Track Changes" (Figure 10). Next, in the "Highlight Changes" window, turn off (unselect) everything except "List changes on a new sheet."

As shown in Figure 11, the Microsoft Excel audit trail is displayed in a new worksheet. The user name is based on the name of the Microsoft Windows logged in user.

*Note: If users are allowed to work from a shared PC with a shared logon, users will not be uniquely identified, and thus the audit trail will not meet regulatory requirements.*

|                       | 日 う・さ・・                              |                   |                                              |                          |                                     |                            |                  |                     |                                                               |             |                     | Lot 1705-12 calculation of ABC.xlsx [Shared] - Excel LINDAHLJOHN (A-USA.ex1) |                          | 囨                                                       |                              | $\Box$   | $\times$                 |                                       |  |    |                                                                        |              |
|-----------------------|--------------------------------------|-------------------|----------------------------------------------|--------------------------|-------------------------------------|----------------------------|------------------|---------------------|---------------------------------------------------------------|-------------|---------------------|------------------------------------------------------------------------------|--------------------------|---------------------------------------------------------|------------------------------|----------|--------------------------|---------------------------------------|--|----|------------------------------------------------------------------------|--------------|
| File                  |                                      | Home              | Insert                                       | Page Layout              |                                     | <b>Formulas</b>            | Data             | Review              | <b>View</b>                                                   | Add-ins     | Team                | $\Omega$ Tell me what you want to do                                         |                          |                                                         |                              |          | $A$ Share                |                                       |  |    |                                                                        |              |
| ABC                   | E.<br>Spelling Thesaurus<br>Proofing |                   | ò<br>Check<br>Accessibility<br>Accessibility | ₽<br>Smart<br>Lookup     | 骉<br>Translate<br>Insights Language | New<br>Comment             | Delete<br>こ Next | Comments            | Show/Hide Comment<br>Previous D Show All Comments<br>Show Ink |             | まん しんじょう<br>Protect | ╚⇔<br>Bein<br>Share<br>Protect<br>Sheet Workbook Workbook Track Changes      | B.                       | Unprotect Shared Workbook<br>Allow Users to Edit Ranges | Highlight Changes            |          | $\wedge$                 |                                       |  |    |                                                                        |              |
| 19                    |                                      | ÷<br>$\checkmark$ | $\times$                                     | fx<br>$\checkmark$       |                                     |                            |                  |                     |                                                               |             |                     |                                                                              |                          |                                                         | <b>ACCEPY NEICEL CHANGES</b> |          | $\overline{\phantom{a}}$ |                                       |  |    |                                                                        |              |
|                       | $\overline{A}$                       | R                 |                                              | C                        | D                                   | Ε                          | F                | G                   | H                                                             |             |                     | K.                                                                           |                          | м                                                       |                              | $\circ$  | l a                      |                                       |  |    |                                                                        |              |
| $\overline{7}$        |                                      | <b>M8413AA</b>    |                                              |                          | $\overline{0}$                      |                            |                  |                     |                                                               |             |                     |                                                                              |                          |                                                         |                              |          |                          |                                       |  |    |                                                                        | ×            |
| 8                     | <b>M8414AA</b><br><b>M8420AA</b>     |                   |                                              |                          |                                     |                            |                  |                     |                                                               |             |                     |                                                                              | <b>Highlight Changes</b> |                                                         |                              |          |                          |                                       |  |    |                                                                        |              |
| $\overline{9}$<br>10  |                                      | <b>M8421AA</b>    |                                              |                          | 5                                   | $\overline{9}$<br>$\Omega$ |                  |                     |                                                               |             |                     |                                                                              |                          |                                                         |                              |          |                          |                                       |  |    | $\sqrt{}$ Track changes while editing. This also shares your workbook. |              |
| 11                    |                                      | <b>M8460AA</b>    |                                              |                          |                                     | $\circ$                    |                  |                     |                                                               |             |                     |                                                                              |                          |                                                         |                              |          |                          |                                       |  |    |                                                                        |              |
| 12                    |                                      |                   |                                              |                          |                                     |                            |                  |                     |                                                               |             |                     |                                                                              |                          |                                                         | Highlight which changes      |          |                          |                                       |  |    |                                                                        |              |
| $\overline{13}$<br>14 |                                      |                   |                                              |                          |                                     |                            |                  |                     |                                                               |             |                     |                                                                              |                          |                                                         | When:                        | All      |                          |                                       |  |    |                                                                        |              |
| $\overline{15}$       |                                      |                   |                                              | $M-2$                    |                                     | M-1 Current M h average    |                  |                     |                                                               |             |                     |                                                                              |                          |                                                         |                              |          |                          |                                       |  |    |                                                                        |              |
| 16                    |                                      |                   |                                              |                          |                                     |                            |                  |                     |                                                               |             |                     |                                                                              |                          |                                                         | $\Box$ Who:                  | Everyone |                          |                                       |  |    |                                                                        | $\checkmark$ |
| 17                    |                                      |                   |                                              | 34                       | 24                                  | 48                         | 35.3             |                     |                                                               |             |                     |                                                                              |                          |                                                         | $\Box$ Where:                |          |                          |                                       |  |    |                                                                        | 隊            |
| $\overline{18}$       |                                      |                   |                                              |                          |                                     |                            |                  |                     |                                                               |             |                     |                                                                              |                          |                                                         |                              |          |                          |                                       |  |    |                                                                        |              |
| 19                    |                                      |                   |                                              |                          |                                     |                            |                  |                     |                                                               |             |                     |                                                                              |                          |                                                         |                              |          |                          |                                       |  |    |                                                                        |              |
| $\overline{20}$       |                                      |                   |                                              |                          |                                     |                            |                  |                     |                                                               |             |                     |                                                                              |                          |                                                         |                              |          |                          | Highlight changes on screen           |  |    |                                                                        |              |
| $\mathcal{A}$         | $\rightarrow$                        |                   |                                              | Template version history |                                     | User instructions          |                  | <b>Calculations</b> |                                                               | $\bigoplus$ | $\overline{A}$<br>÷ |                                                                              |                          |                                                         |                              |          |                          | $\sqrt{}$ List changes on a new sheet |  |    |                                                                        |              |
| Ready                 |                                      |                   |                                              |                          |                                     |                            |                  |                     |                                                               |             |                     | 囲                                                                            | E                        |                                                         |                              |          |                          |                                       |  |    |                                                                        |              |
|                       |                                      |                   |                                              |                          |                                     |                            |                  |                     |                                                               |             |                     |                                                                              |                          |                                                         |                              |          |                          |                                       |  | OK |                                                                        | Cancel       |

Figure 10. Viewing the Microsoft Excel audit trail.

| 日                                                                                                    | $\mathfrak{H}\times\mathcal{O}\times\mathfrak{g}$ |                                               |                                                          |                                                                                                    |                  |                                 | Lot 1705-12 calculation of ABC.xlsx [Shared] - Excel |                                 |            |                                       | LINDAHL, JOHN (A-USA, ex1)                              | 困                       |    | п         | $\times$                 |
|----------------------------------------------------------------------------------------------------|---------------------------------------------------|-----------------------------------------------|----------------------------------------------------------|----------------------------------------------------------------------------------------------------|------------------|---------------------------------|------------------------------------------------------|---------------------------------|------------|---------------------------------------|---------------------------------------------------------|-------------------------|----|-----------|--------------------------|
| File                                                                                                    | Home                                              | Insert                                        |                                                          | Page Layout                                                                                                    | Formulas<br>Data | Review                          | View<br>Team                                         |                                 |            | $\Omega$ Tell me what you want to do  |                                                         |                         |    | $2$ Share |                          |
| ABC                                                                                                    | EE<br>Spelling Thesaurus<br>Proofing              | G)<br>Check<br>Accessibility<br>Accessibility | ω<br>Smart<br>Lookup<br>Insights                         | Delete<br>Show/Hide Comment<br>骉<br>الب<br>Previous<br>Show All Comments<br>Translate<br>New<br>Share<br>Unprotect<br>Protect<br>Comment PNext<br>Show Ink<br>Workbook Workbook Nanges<br>Sheet<br>Language<br>Comments<br>Changes |                  |                                 |                                                      |                                 |            |                                       | Unprotect Shared Workbook<br>Allow Users to Edit Ranges |                         |    | ᄉ         |                          |
| A2                                                                                                    | $\mathbf{v}$                                      |                                               |                                                          | $f_x$<br>$\mathbf{1}$                                                                                                    |                  |                                 |                                                      |                                 |            |                                       |                                                         |                         |    |           |                          |
|                                                                                                    | A                                                 | c<br>B                                        |                                                          | D                                                                                                    |                  | E                               |                                                      | G                               | н          |                                       | - I                                                     | K                       | T. | M         | $\overline{\phantom{a}}$ |
|                                                                                                    | <b>Action</b><br>Number   Date                    |                                               | $\overline{\mathsf{r}}$ Time $\overline{\mathsf{r}}$ Who |                                                                                                    |                  | $\overline{\phantom{a}}$ Change | $\vert \cdot \vert$ Sheet                            | $\mathbf{v}$ Range $\mathbf{v}$ | <b>New</b> | old<br>Value $\vee$ Value $\vee$ Type | <b>Action</b><br>$\mathbf{v}$                           | Losing<br>Action $\sim$ |    |           |                          |
| 32                                                                                                    |                                                   |                                               |                                                          | 31 6/29/2017 9:16 PM LINDAHLJOHN (A-USA,ex1)                                                                                                    |                  |                                 | Cell Change Calculations D11                         |                                 |            | $3$<br>blank>                         |                                                         |                         |    |           |                          |
| 33                                                                                                    |                                                   |                                               |                                                          | 32 6/29/2017 9:16 PM LINDAHL, JOHN (A-USA, ex1)                                                                                                    |                  |                                 | Cell Change Calculations D10                         |                                 |            | 5 <blank></blank>                     |                                                         |                         |    |           |                          |
| 34                                                                                                    |                                                   |                                               |                                                          | 33 6/29/2017 9:16 PM LINDAHL, JOHN (A-USA, ex1)                                                                                                    |                  |                                 | Cell Change Calculations D9                          |                                 |            | $4$<br>blank>                         |                                                         |                         |    |           |                          |
| 35                                                                                                    |                                                   |                                               |                                                          | 34 6/29/2017 9:16 PM LINDAHL, JOHN (A-USA, ex1)                                                                                                    |                  |                                 | Cell Change Calculations D8                          |                                 |            | $7$<br>blank>                         |                                                         |                         |    |           |                          |
| 36                                                                                                    |                                                   |                                               |                                                          | 35 6/29/2017 9:16 PM LINDAHL, JOHN (A-USA, ex1)                                                                                                    |                  |                                 | Cell Change Calculations D7                          |                                 |            | $0$<br>blank>                         |                                                         |                         |    |           |                          |
| 37                                                                                                    |                                                   |                                               |                                                          | 36 6/29/2017 9:16 PM LINDAHL, JOHN (A-USA, ex1)                                                                                                    |                  |                                 | Cell Change Calculations E7                          |                                 |            | $5$<br>blank>                         |                                                         |                         |    |           |                          |
| 38                                                                                                    |                                                   |                                               |                                                          | 37 6/29/2017 9:16 PM LINDAHL, JOHN (A-USA, ex1)                                                                                                    |                  |                                 | Cell Change Calculations E8                          |                                 |            | $7$<br>blank>                         |                                                         |                         |    |           |                          |
| 39                                                                                                    |                                                   |                                               |                                                          | 38 6/29/2017 9:16 PM LINDAHLJOHN (A-USA.ex1)                                                                                                    |                  |                                 | Cell Change Calculations E9                          |                                 |            | $9$<br>blank>                         |                                                         |                         |    |           |                          |
| 40<br>41                                                                                                    |                                                   |                                               |                                                          | 39 6/29/2017 9:16 PM LINDAHL, JOHN (A-USA, ex1)                                                                                                    |                  |                                 | Cell Change Calculations E10                         |                                 |            | $0$<br>blank>                         |                                                         |                         |    |           |                          |
| 42                                                                                                    |                                                   |                                               |                                                          | 40 6/29/2017 9:16 PM LINDAHL, JOHN (A-USA, ex1)                                                                                                    |                  |                                 | Cell Change Calculations E11                         |                                 |            | $9$<br>blank>                         |                                                         |                         |    |           |                          |
|                                                                                                    |                                                   |                                               |                                                          |                                                                                                    |                  |                                 |                                                      |                                 |            |                                       |                                                         |                         |    |           |                          |
| 43 The history ends with the changes saved on 6/29/2017 at 9:16 PM.<br>User instructions<br>Calculations<br>$\bigoplus$<br><b>History</b><br>÷.<br>$\overline{4}$<br>и<br> |                                                   |                                               |                                                          |                                                                                                    |                  |                                 |                                                      |                                 |            |                                       |                                                         | $\mathbb F$             |    |           |                          |
| Ready                                                                                                    |                                                   |                                               |                                                          |                                                                                                    |                  |                                 |                                                      |                                 |            | 開                                     | 圓                                                       |                         |    | 100%      |                          |

Figure 11. Example of a Microsoft Excel audit trail.

## **Summary**

Regulatory requirements specify strict controls for secure data access, full revision control, and audit trail for spreadsheets containing regulated data; that is data created during drug/device development and/ or manufacturing, and/or data generated in support of drug/device development and/or manufacturing. As summarized in Table 1, when used with OpenLAB ECM, Microsoft Excel spreadsheets can be managed in a way that complies with US FDA 21 CFR Part 11 and EU Annex 11, without special modifications or add-on packages.

Table 1. Summary: Managing spreadsheets in a regulated environment using OpenLAB ECM and Microsoft Excel.

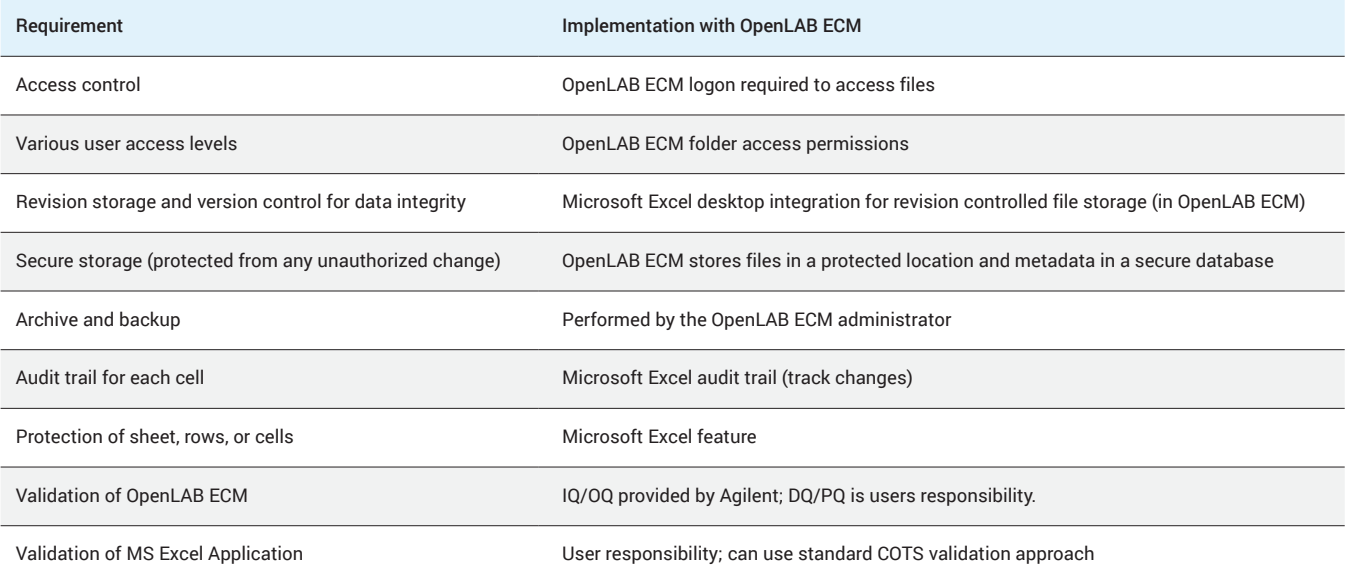

Appendix: Satisfying the requirements set forth in US FDA Title 21 CFR Part 11 and related global regulations using OpenLAB ECM and Microsoft Excel.

**Column 1**: The table addresses 21 CFR Part 11 requirements in the order that they are presented in the US FDA reference document. Related requirements such as those found in EU Annex 11 follow each section of Part 11.

**Column 2**: For completeness, column 2 lists all requirements of 21 CFR Part 11 and other related global requirements. "System" refers to the analytical system used to acquire and process data. Most requirements are fulfilled by either technical controls (i.e., software functionality) or procedural controls (i.e., SOPs). Technical controls are controls provided by the software and hence the software supplier, while procedural controls are the responsibility of the user organization. 21 CFR Part 11 requirements listed in bold are requirements addressed by technical controls. Other global requirements are listed in regular font. Requirements that must be addressed by procedural controls are listed in blue.

**Column 3**: Some requirements involve both technical and procedural controls. Responsibilities for each requirement are listed in column three. "S" refers to analytical system supplier. "U" refers to the user organization. Rows containing requirements that must be exclusively addressed by the user organization are shown in blue. Blue may also be technical controls the user will be responsible to implement.

**Column 4**: If available and where appropriate, related global requirements and comments are provided in column four.

**Column 5**: Column 5 indicates with a "yes" or "no" whether the requirement can be satisfied using the technical controls provided in Microsoft Excel and/or OpenLAB ECM. N/A is not applicable.

**Column 6**: Column 6 explains how the regulatory requirement can be satisfied using the technical controls provided by Microsoft Excel and/or OpenLAB ECM. Column six also provides additional recommendations for the user organization when relevant.

#### 1. Validation

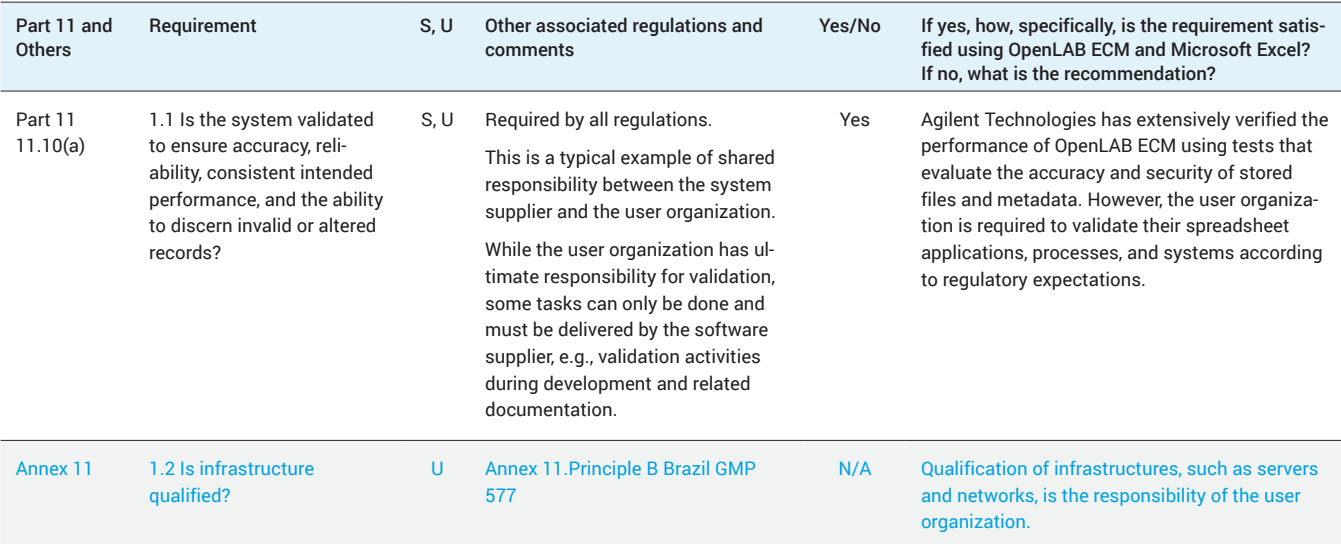

## 2. Accurate Copies and Secure Retention and Retrieval of Records

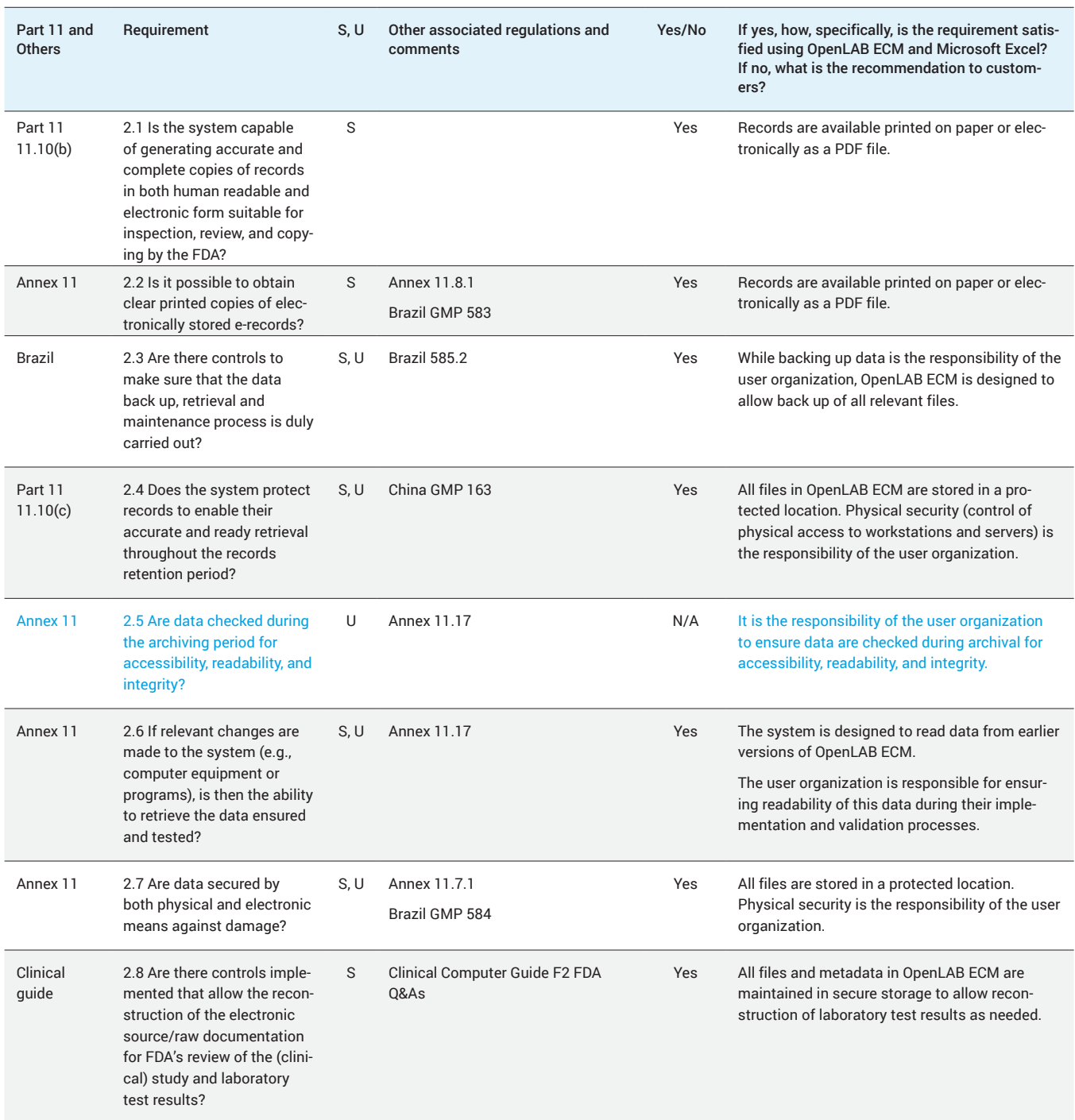

## 2. Accurate Copies and Secure Retention and Retrieval of Records *continued*

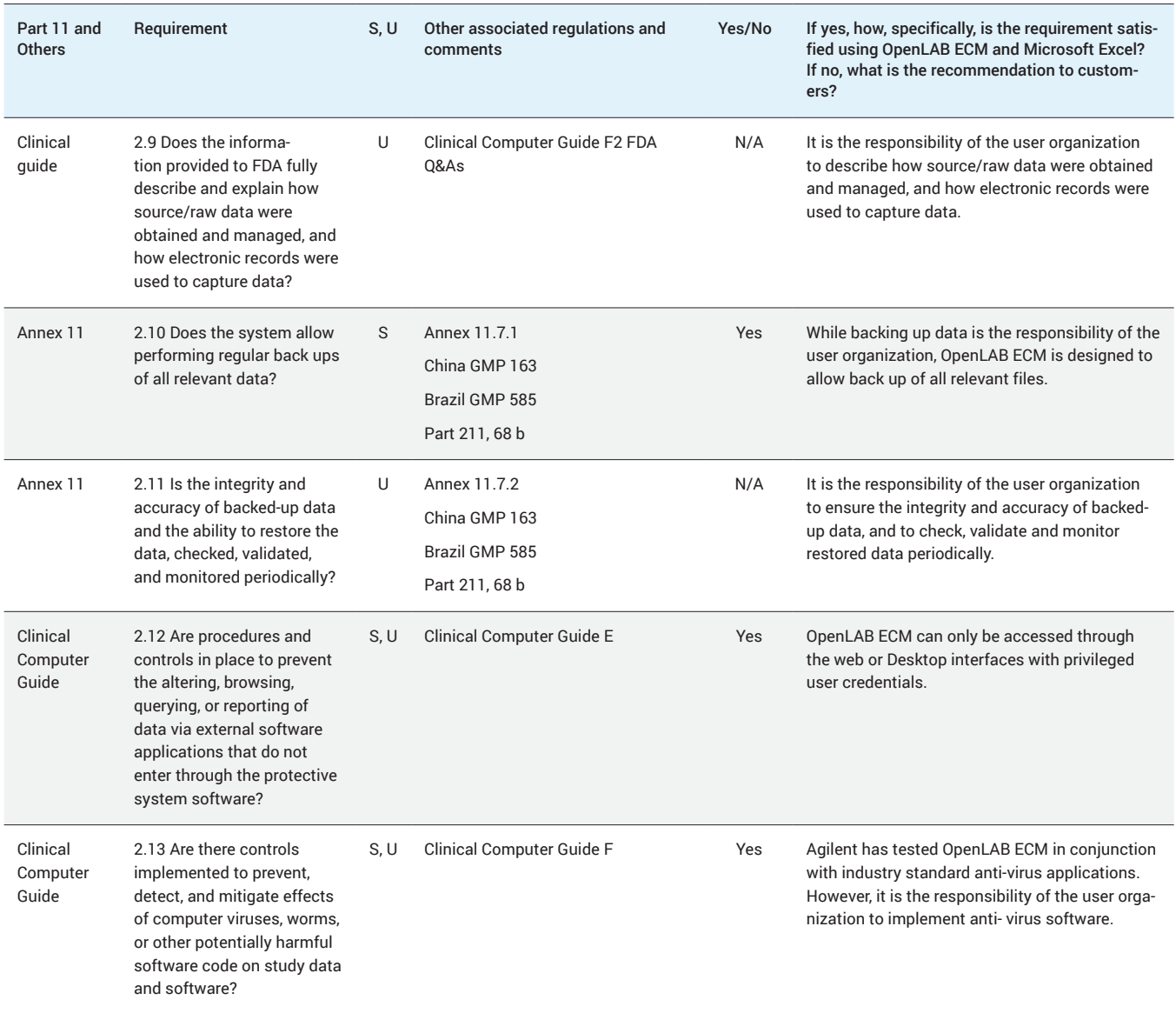

## 3. Authorized Access to Systems, Functions, and Data

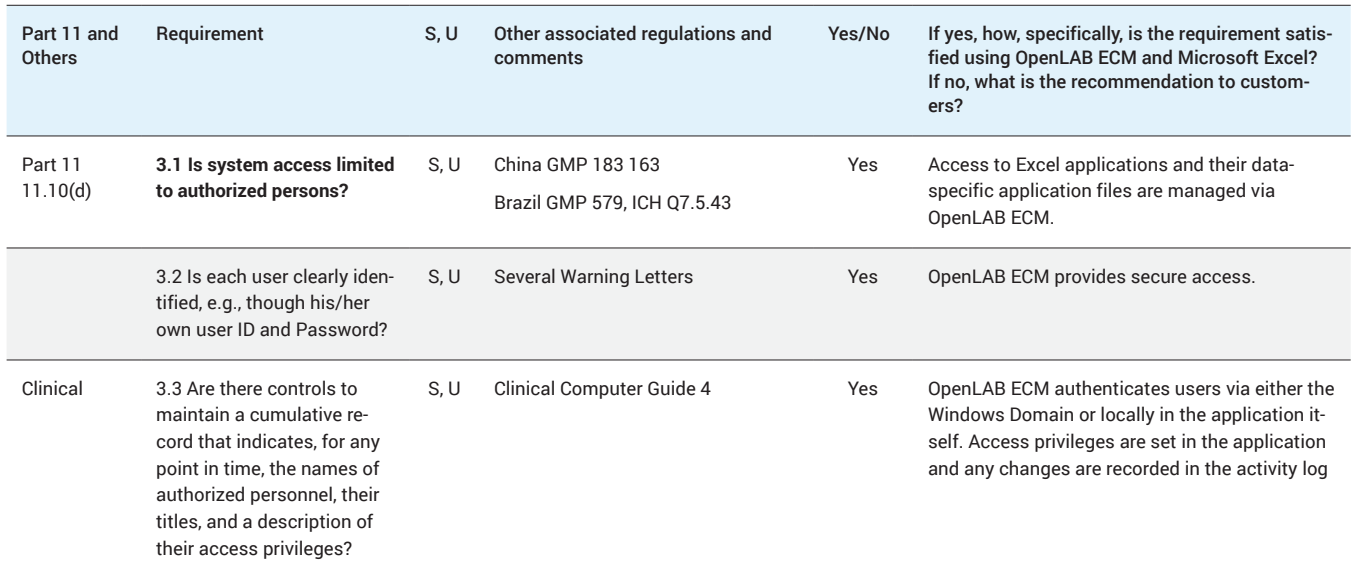

#### 4. Electronic Audit Trail

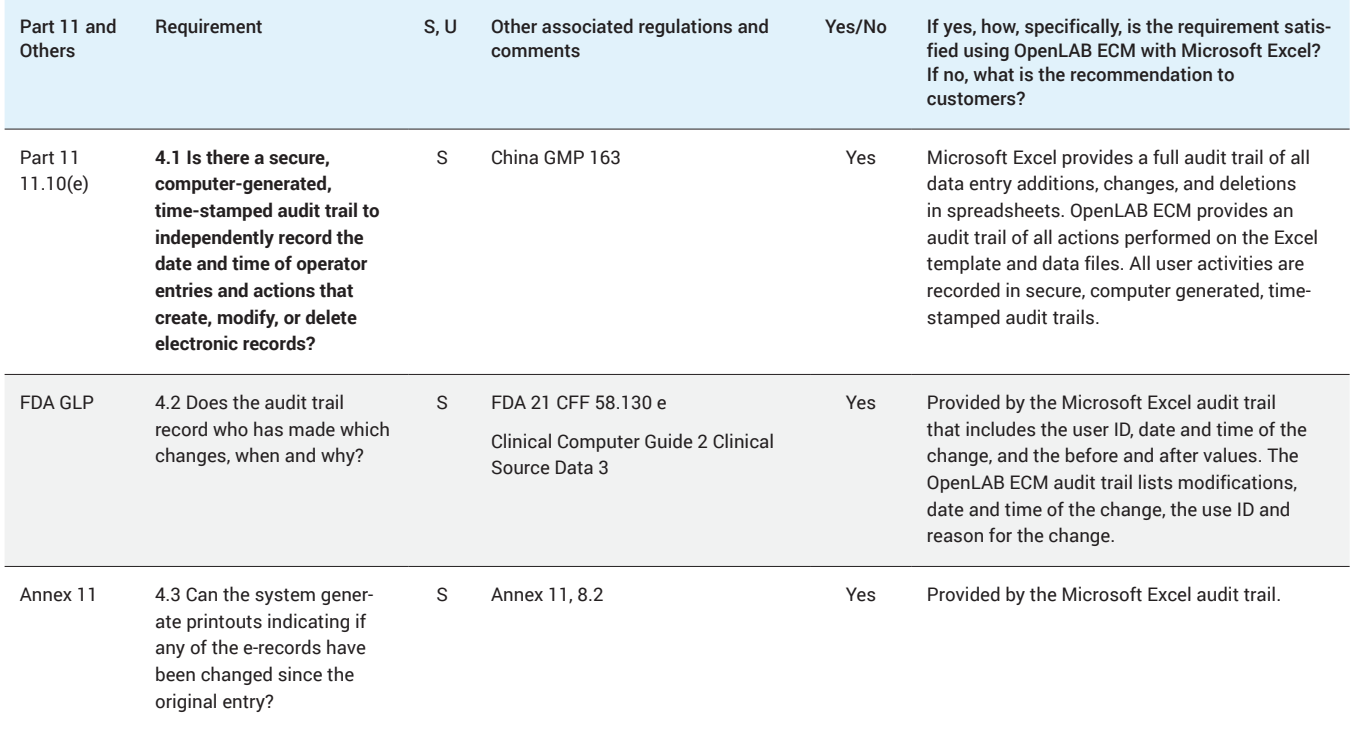

#### 4. Electronic Audit Trail *continued*

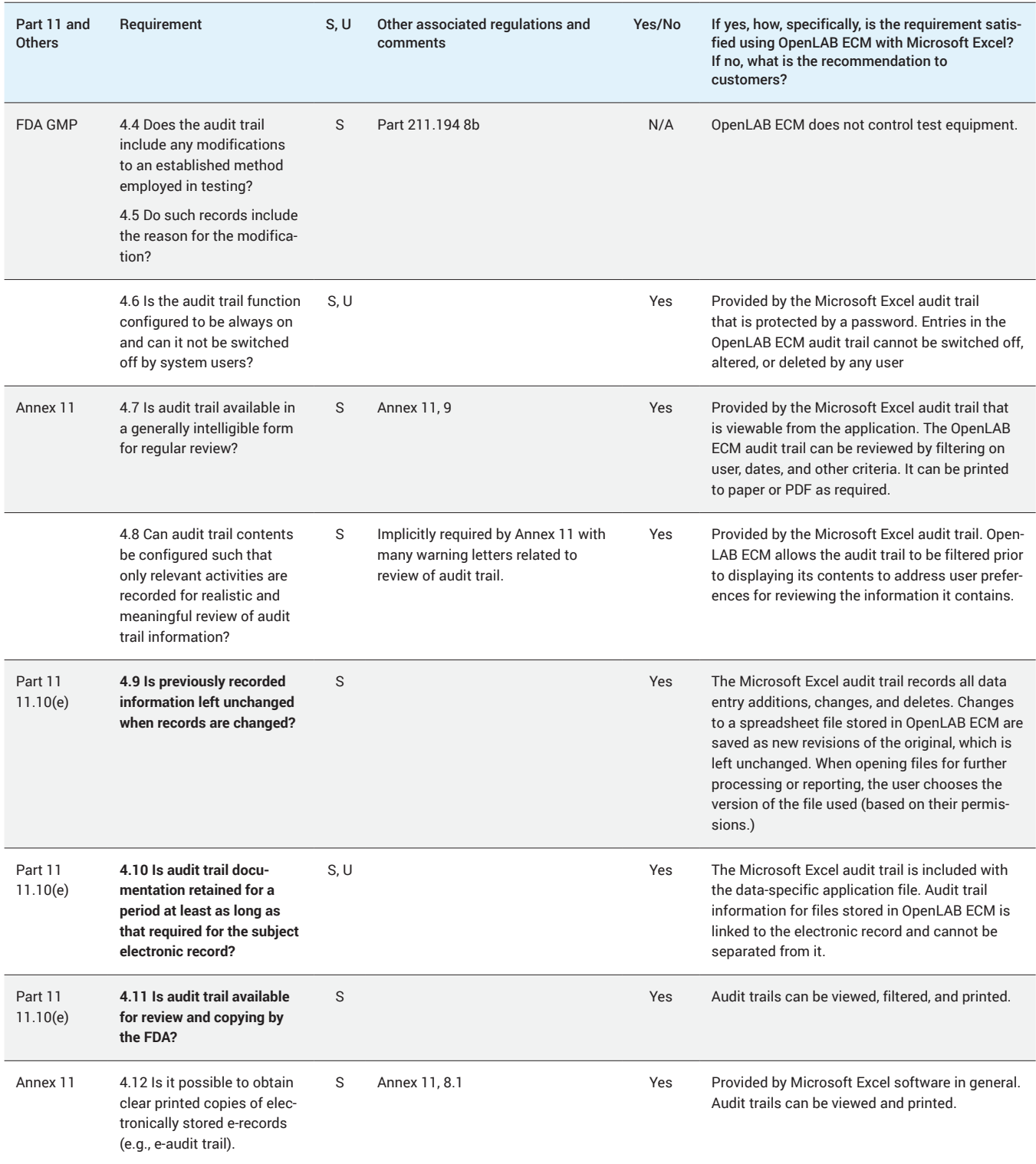

## 5. Operational and Device Checks

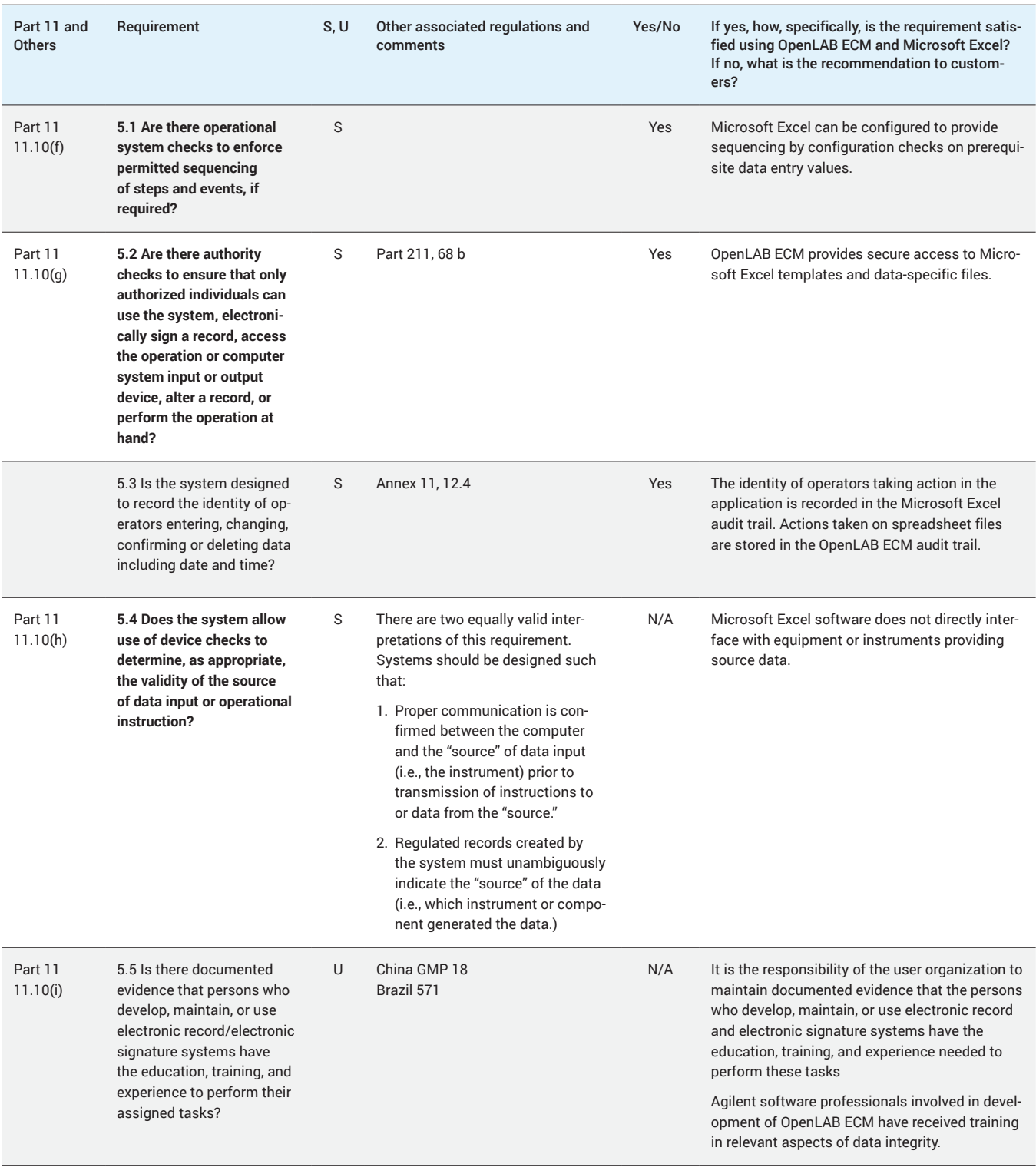

## 5. Operational and Device Checks *continued*

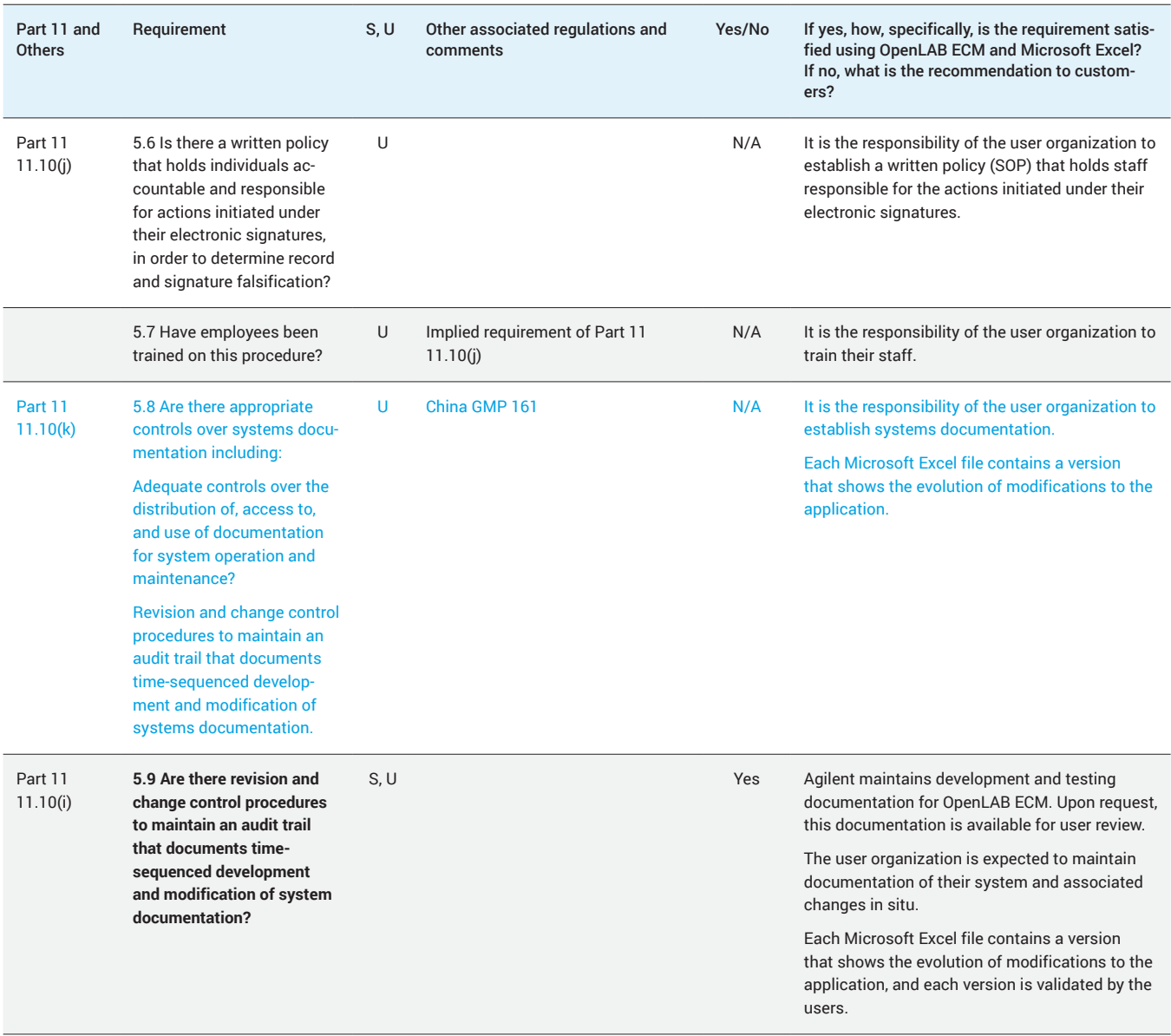

## 6. Data Integrity, Date and Time Accuracy

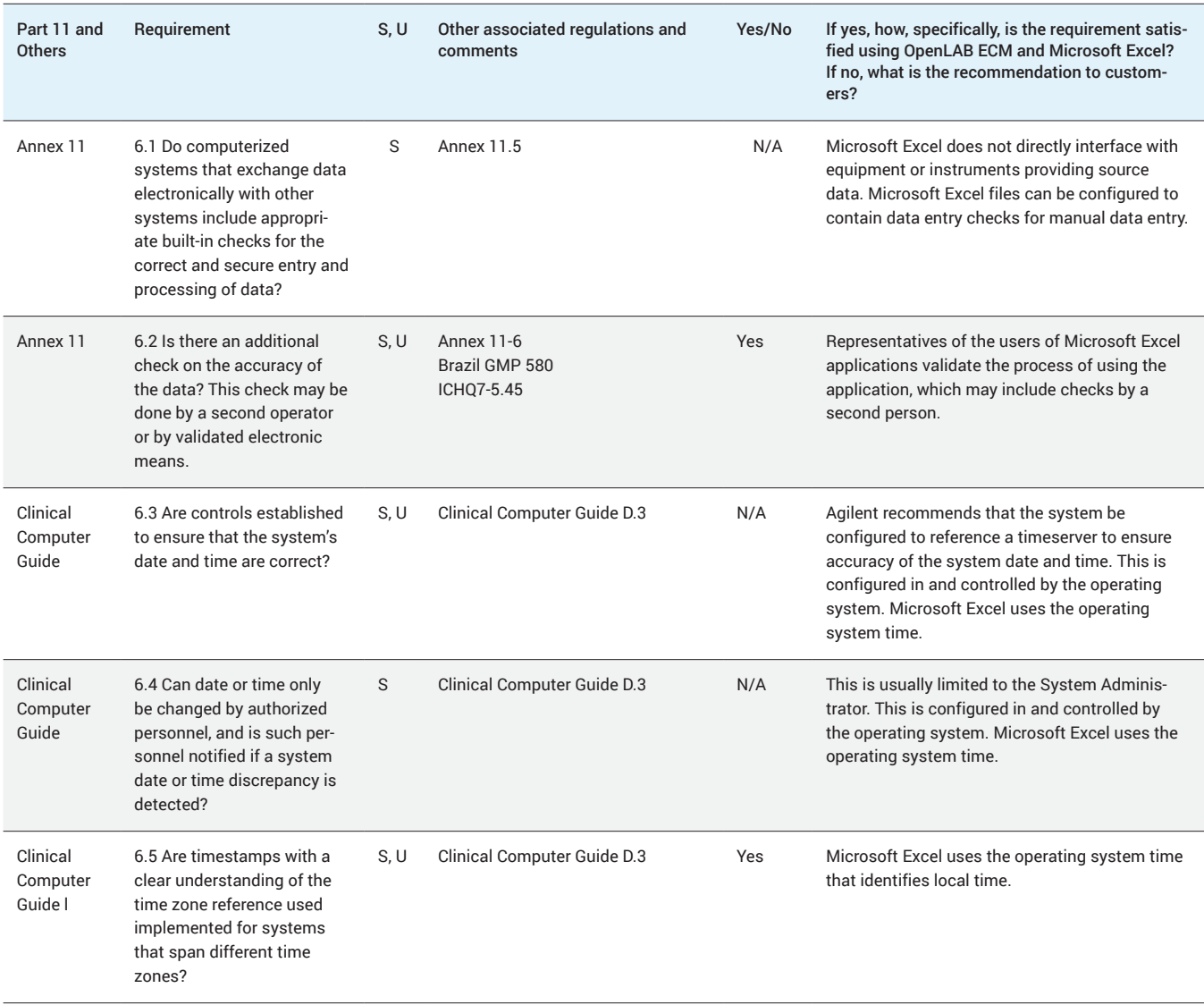

## 7. Control for Open Systems (Only Applicable for Open Systems)

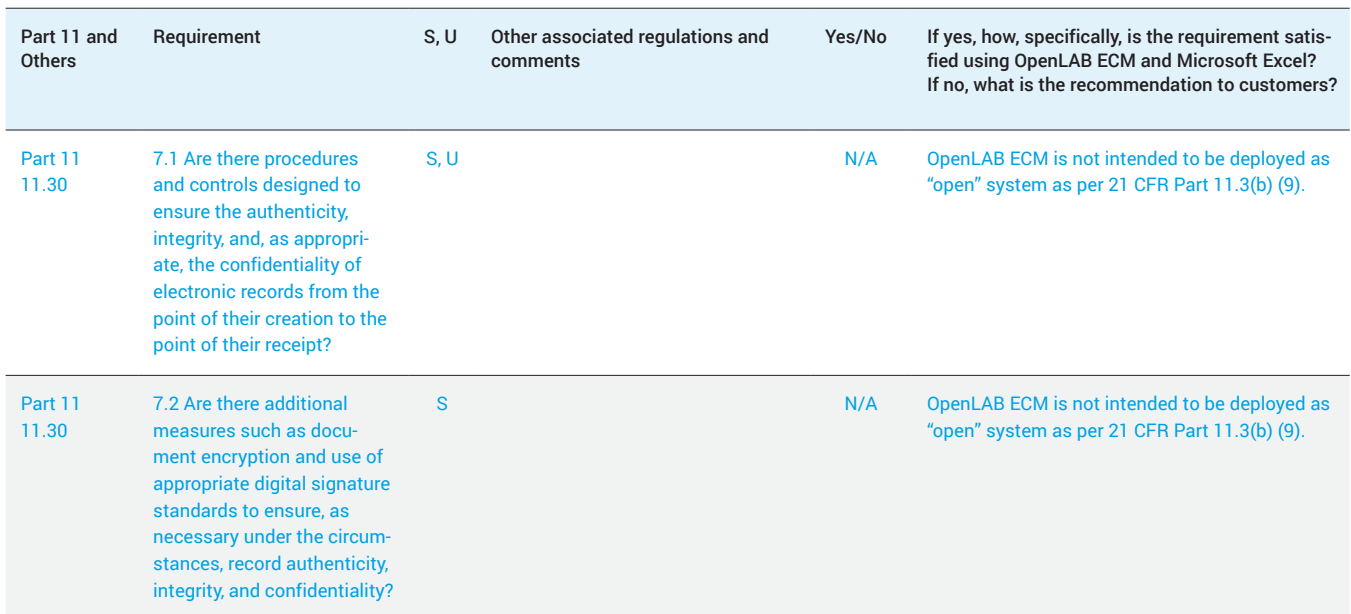

## 8. Electronic Signatures – Signature Manifestation and Signature/Record Linking

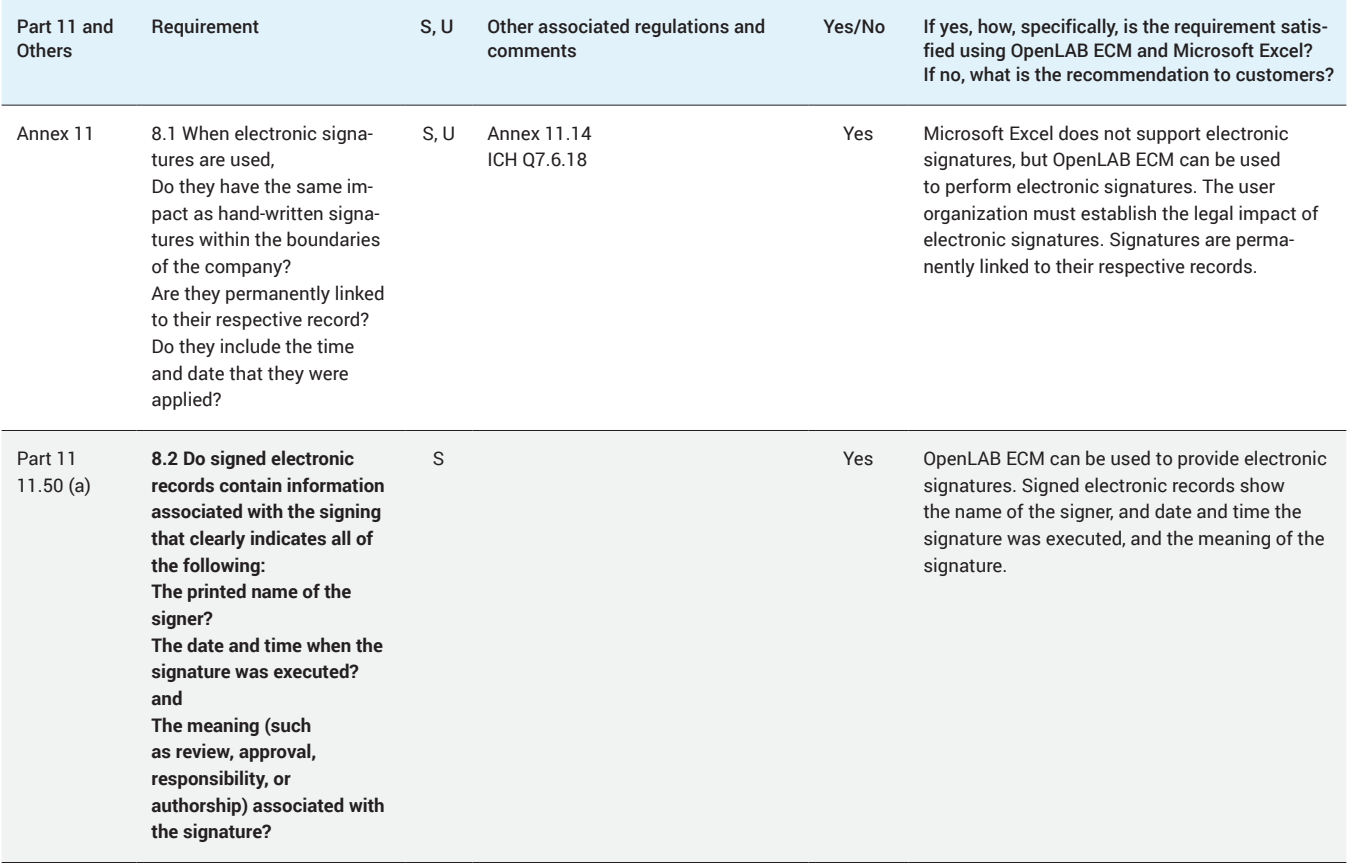

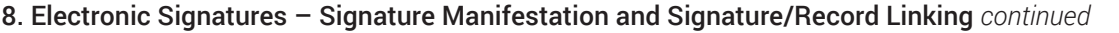

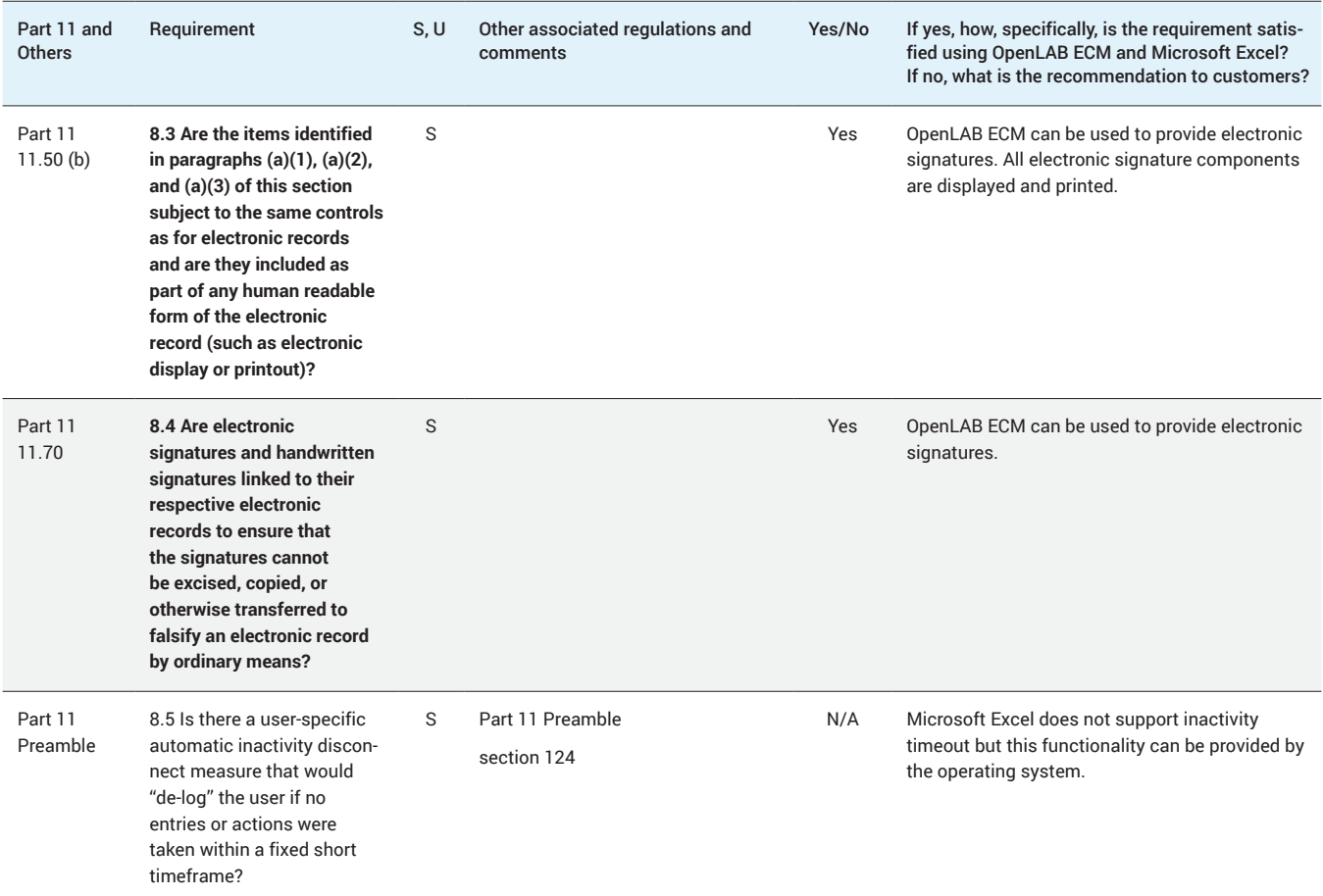

## 9. Electronic Signatures General Requirements and Signature Components and Controls

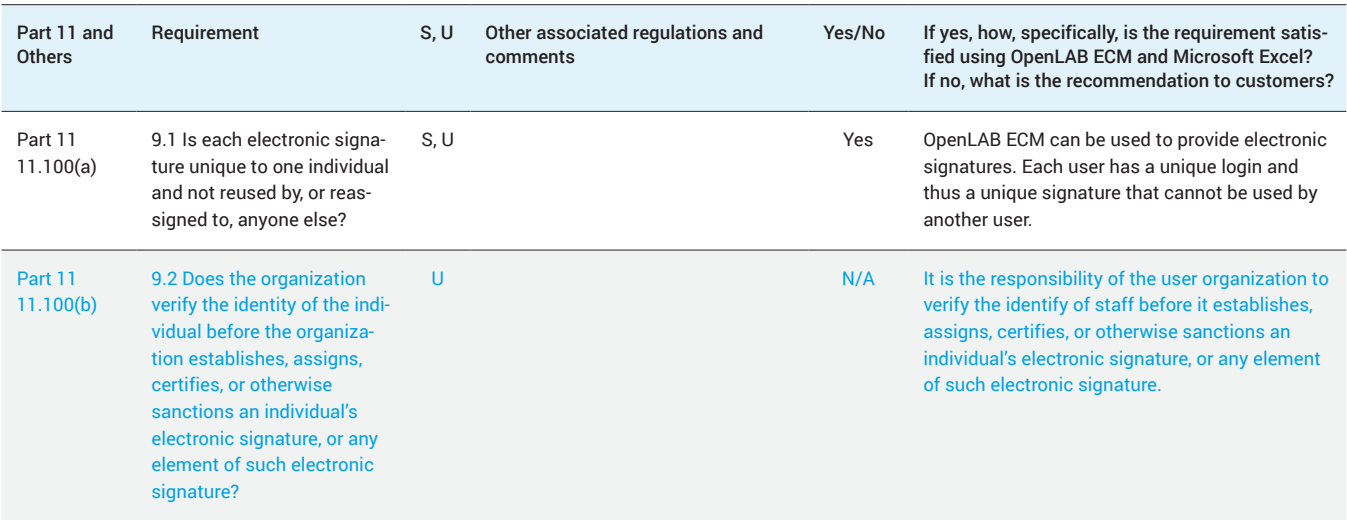

## 9. Electronic Signatures General Requirements and Signature Components and Controls *continued*

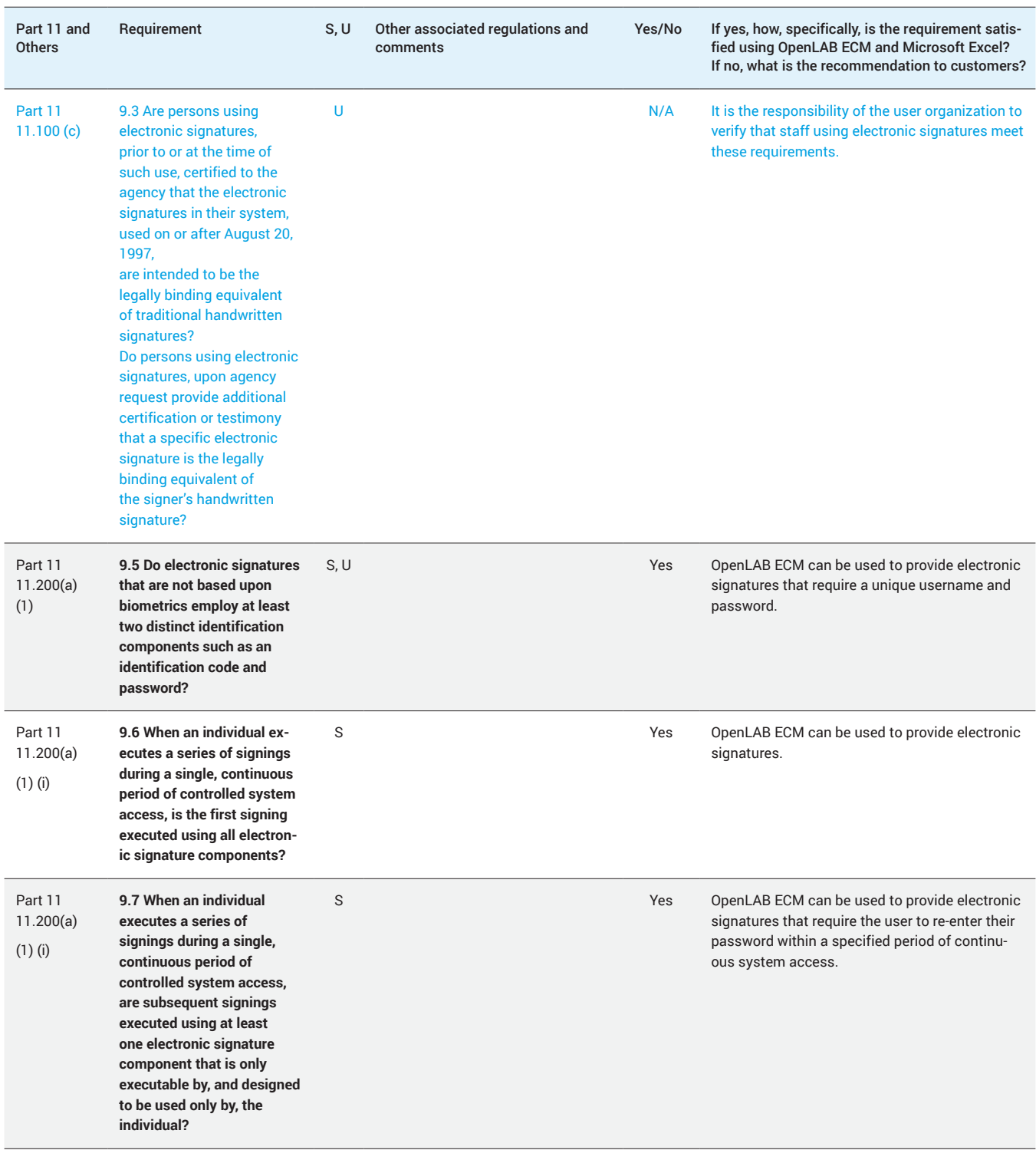

## 9. Electronic Signatures General Requirements and Signature Components and Controls *continued*

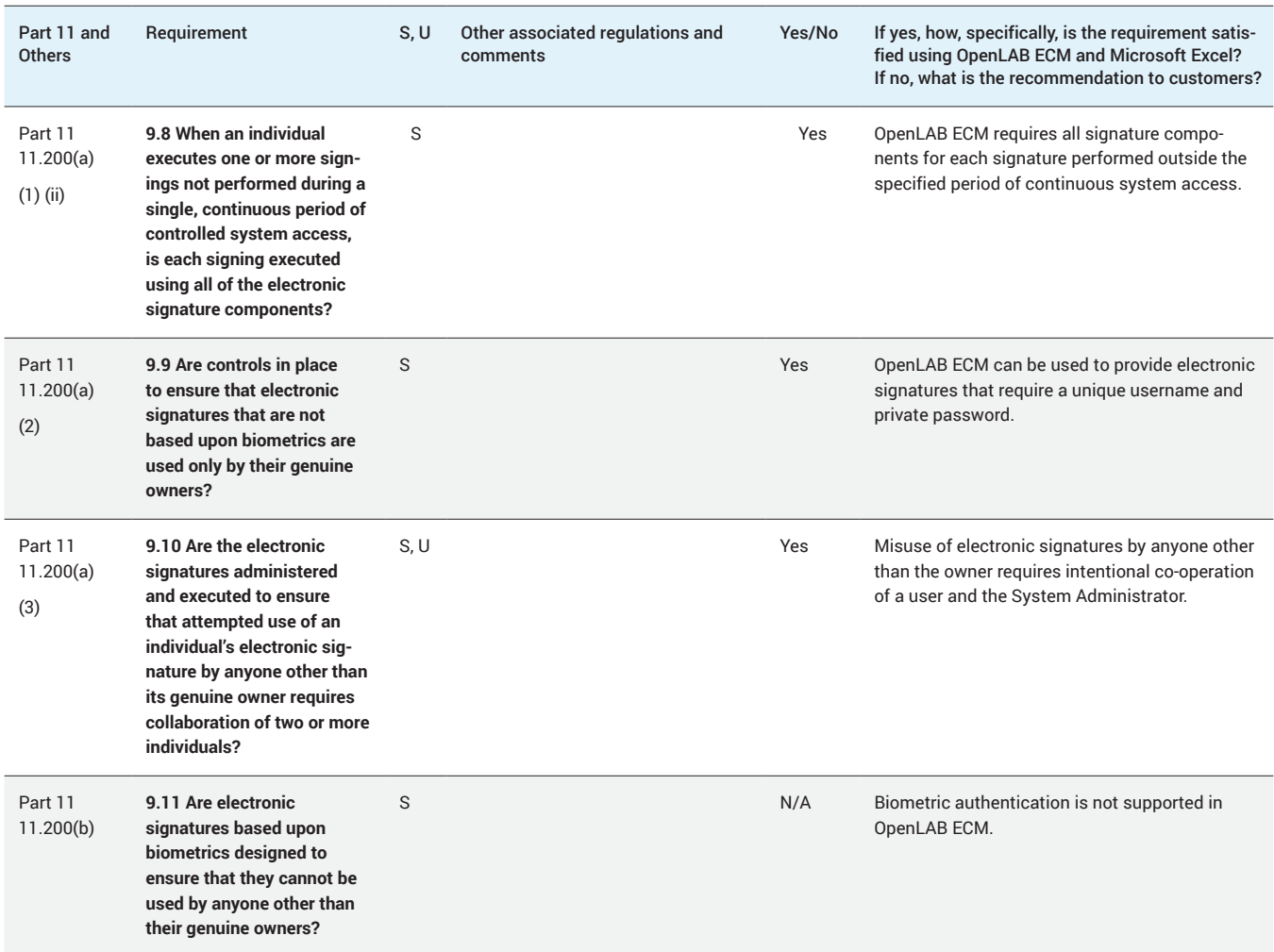

#### 10. Controls for Identification Codes and Passwords

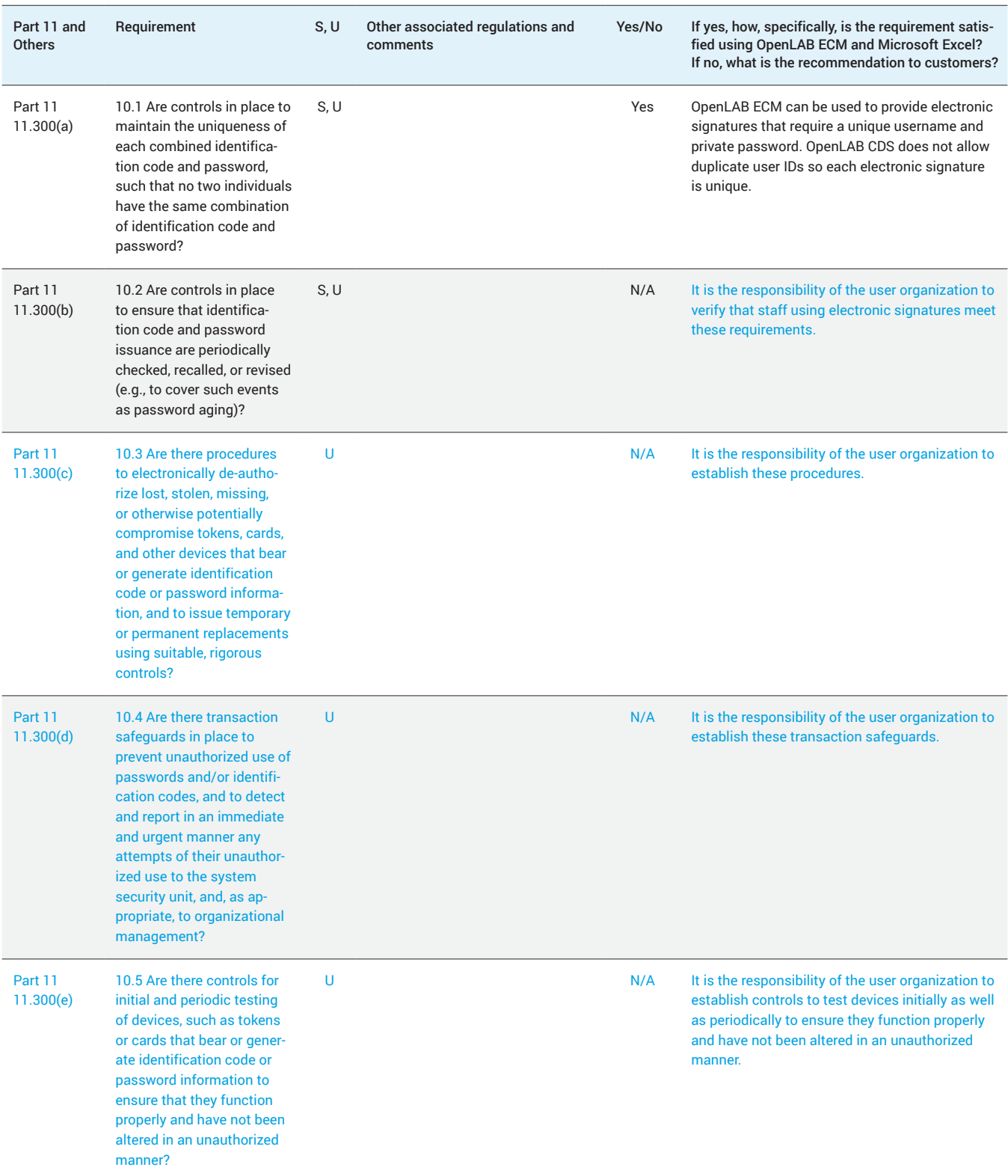

#### 11. System Development and Support

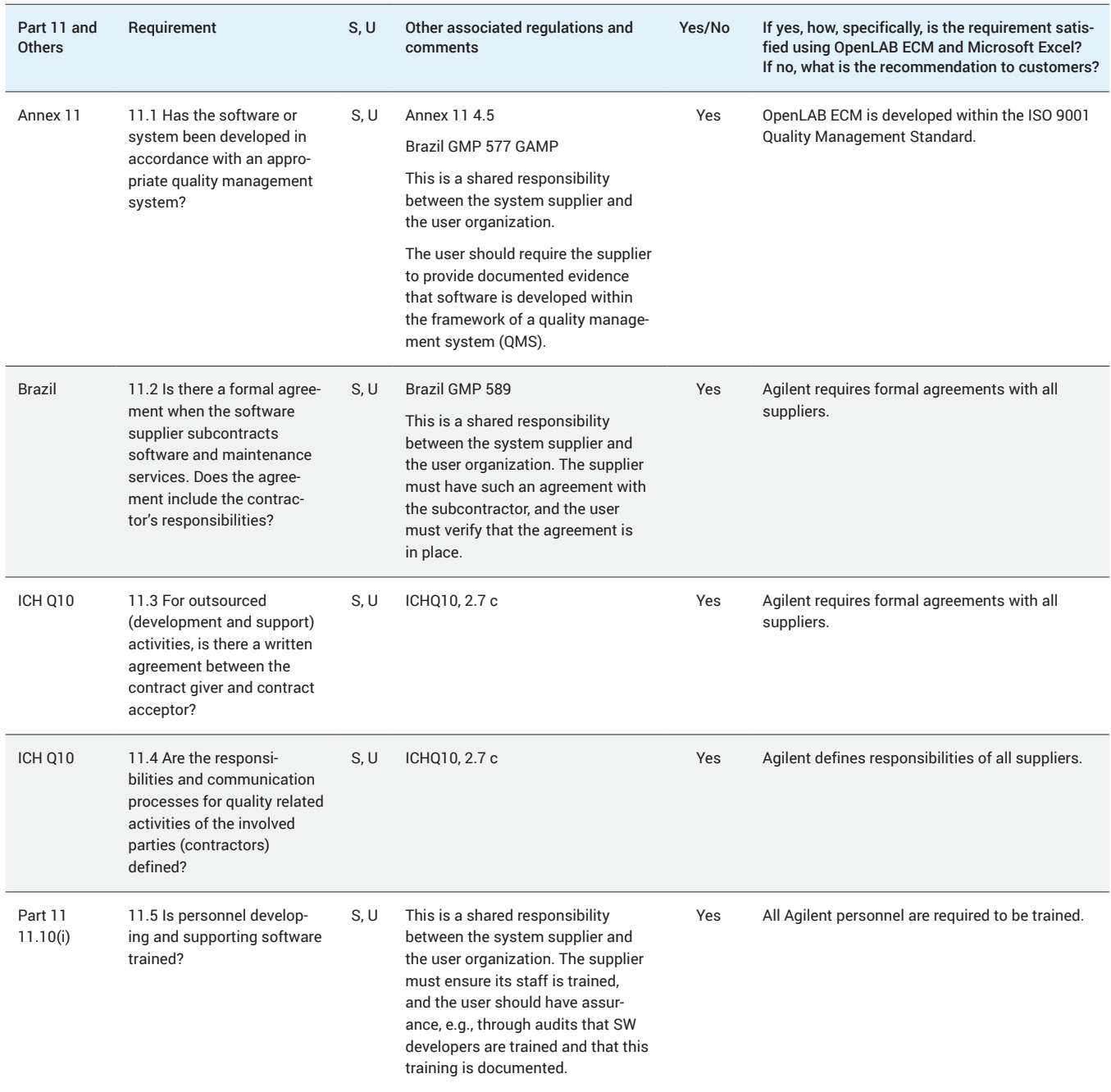

#### www.agilent.com/openlab

This information is subject to change without notice.

© Agilent Technologies, Inc. 2017 Printed in the USA, August 17, 2017 5991-8294EN

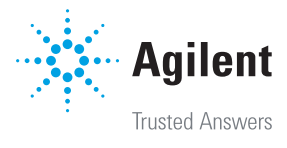